## Articles Summary

**■ 102 ● Gurieet Kaur ■ August 4, 2017** ■ Article [Statistics](https://www.phpkb.com/kb/category/user-manual/admin-control-panel/statistics-reports/article-statistics/25/)

Expand "**Statistics**" section in left navigation bar and click on "**Articles**" link to view reports/statistics related to articles in **Articles Statistics** page. By default, **Summary** is displayed which shows the summary of your Knowledge base articles.

**Article Summary -** The Summary screen is divided into two parts:

1. The right side shows the donut chart representation of the type of articles and their count. You can move the mouse pointer on any part of the donut to view a number of articles of that type in the knowledge base.

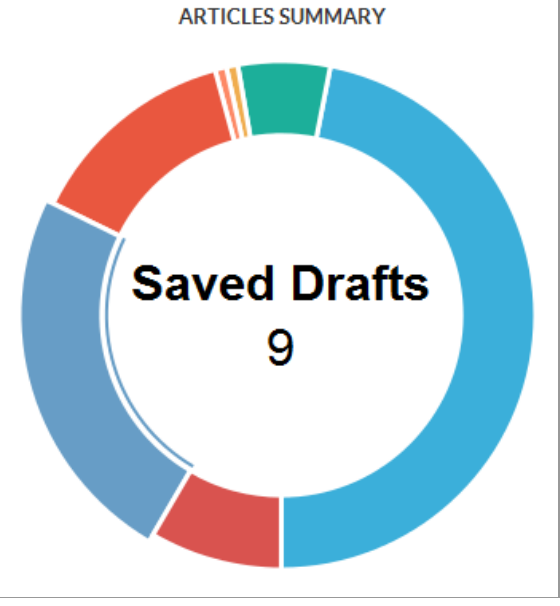

2. The left side of the page shows the tabular representation of the article facts.

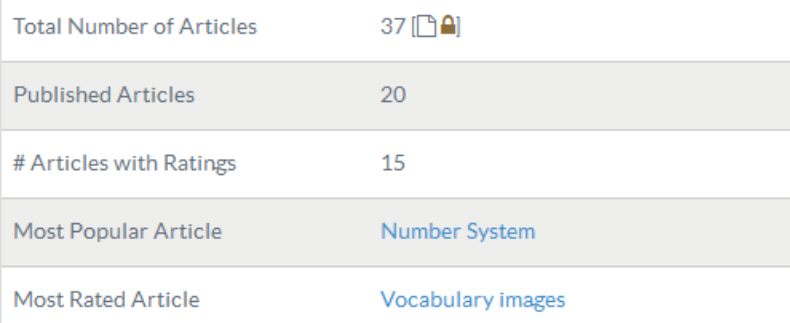

**Total Number of Articles:** This field displays the total number of articles present in your knowledge base. In ML editions, count displays the total number of articles for language selected in language drop-down.

**Published Articles:** This field displays the total number of published (approved and featured) articles.

**# Article With Ratings:** This field displays the total number of articles which have been rated by end-users.

**Most Popular Article:** This field displays name of the published article that has been viewed maximum number of times. You can click on the name to preview the article.

**Most Rated Article:** This field displays the name of the article which has received highest user ratings.

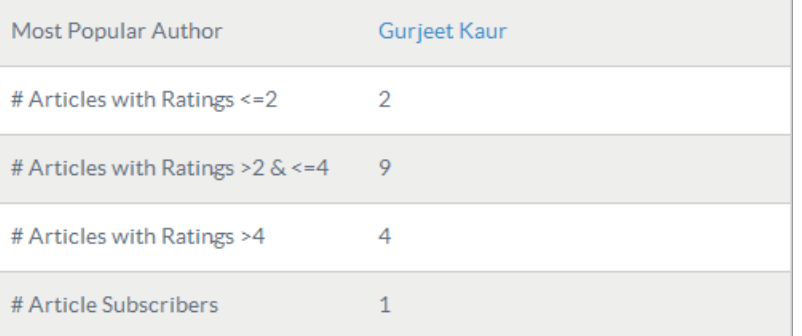

**Most Popular Author:** This field displays name of the author whose articles has been viewed maximum number of times. You can click on the name of author to view author's detail.

**# Article with Rating <= 2:** This field displays the total number of articles which have received ratings less than or equal to 2.

**# Articles with Rating >2 & <= 4:** This field displays the total number of articles which have received ratings greater than 2 and less than or equal to 4.

**# Articles with Rating >4:** This field displays the total number of articles which have received ratings greater than 4. **# Article Subscribers:** This field displays the number of persons who are subscribed to knowledge base articles.

## **Custom Fields**

**Applicable To:** Standard Edition, Standard (Multi-Language) Edition, Enterprise Edition (MySQL), Enterprise Multi-Language Edition (MySQL), Enterprise Edition (SQL Server), Enterprise Multi-Language Edition (SQL Server)

Online URL: <https://www.phpkb.com/kb/article/articles-summary-102.html>